## **Land Based Learning Platform**

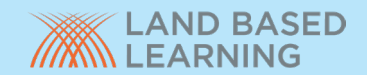

This is the **menu** screen, showing an **y**ou will be presented v<br> **V**ou will be presented v This page contains links to all the courses you have been given access to. You can check your course progress from When you login to the platform you will be presented with your user dashboard. this page and view any other important announcements.

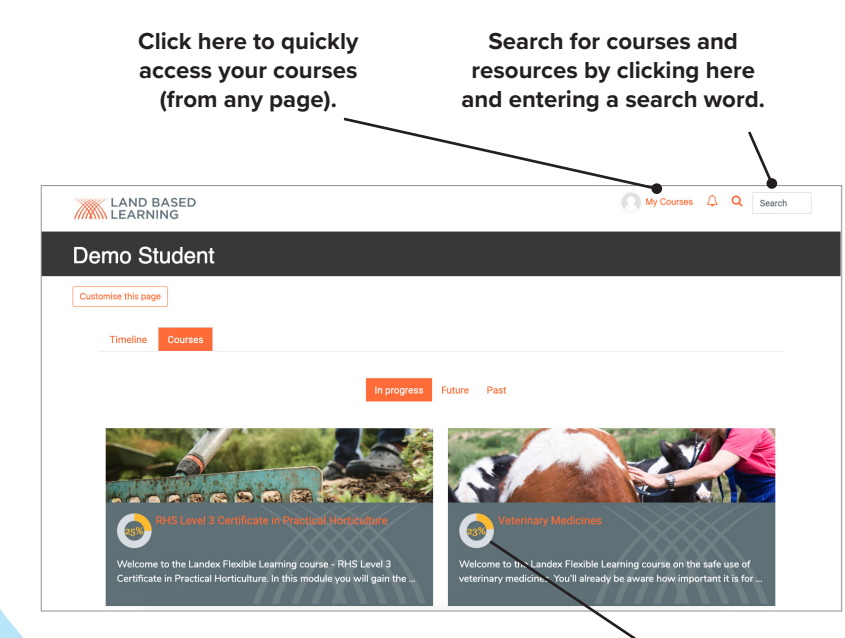

**Progress dials show you how far through each course you are.**

## **If you can a rectangle you will be taken to that the taken to that**  $\mathbf{U}$  **ser Tours**

If you see a lock and cannot progress, click on the **Progress Bar** to see which components have been  $c_{\rm max}$  completed (orange rectangle) and any which you which you which you which you which you which you which you which you which you which you which you which you which you which you which you which you which you which

may have missed (white rectangle).

**component to compute the action of the action of the activity** of action of the presented following which, you will help you navigate through with a user tour which will help you navigate through the site and show you how to get started.

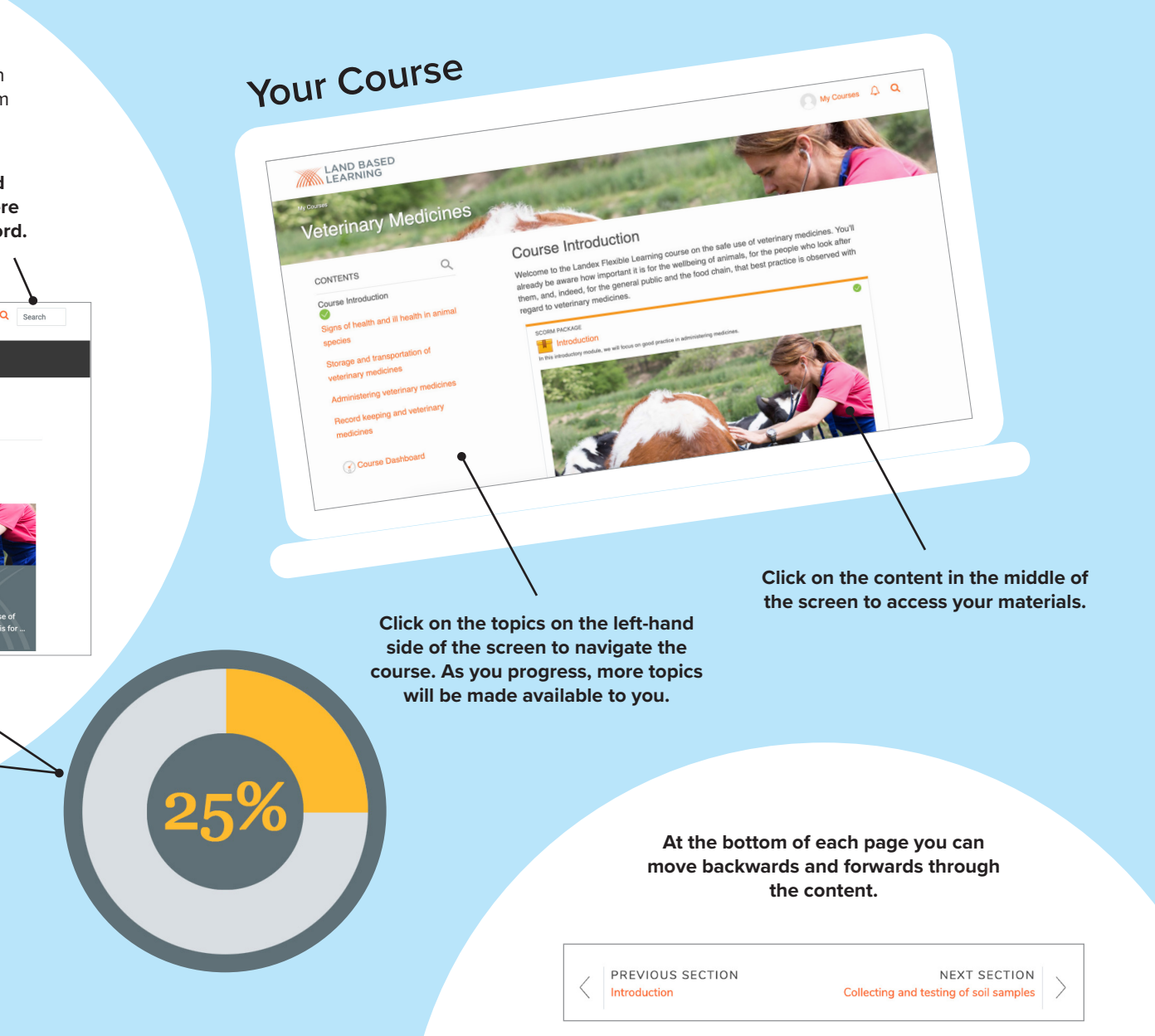